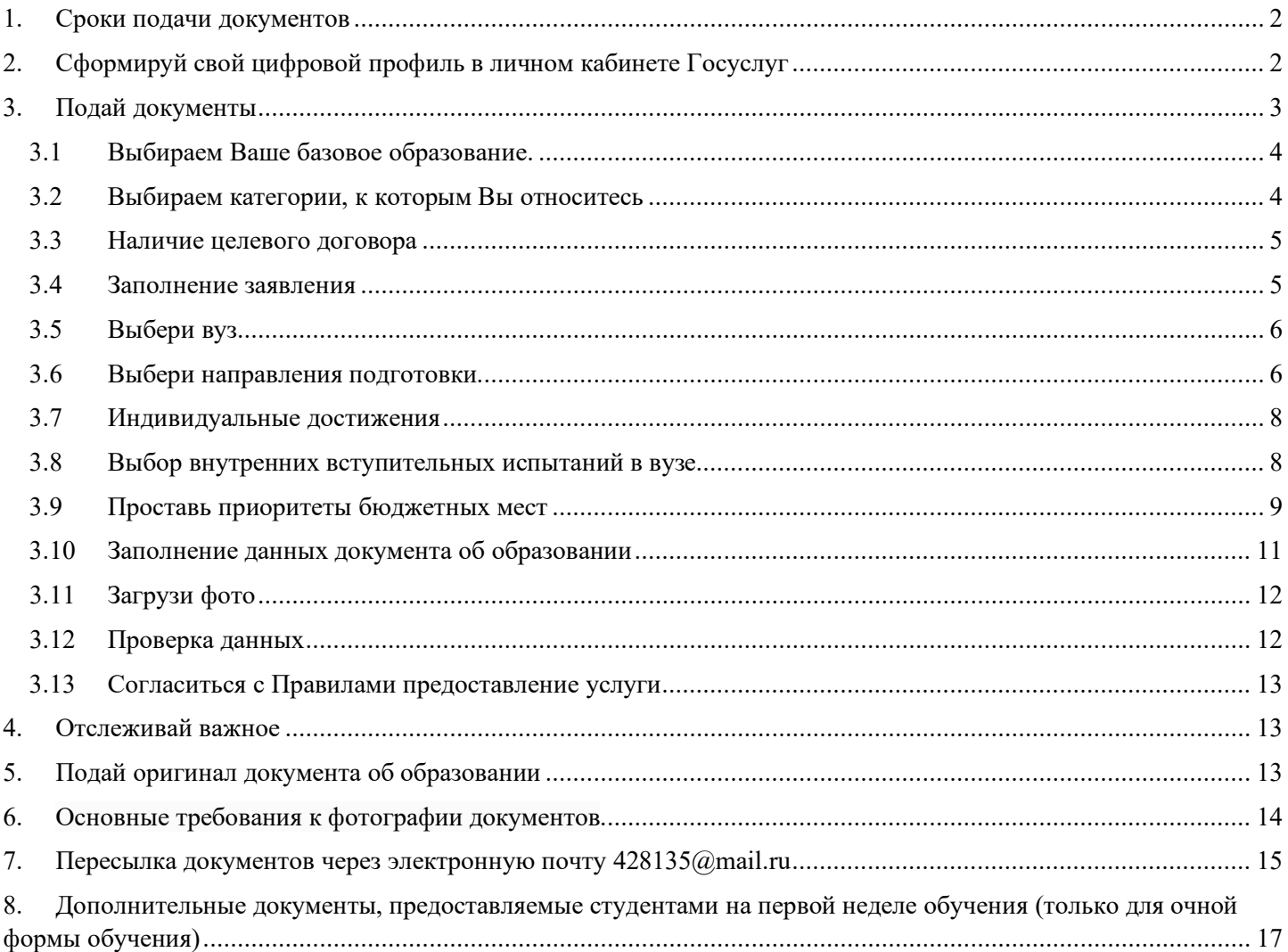

### <span id="page-1-0"></span>**1. Сроки подачи документов**

- 20 июня старт приёма документов
- 17 июля окончание приёма документов на бюджетные места для сдающих вступительные испытания в вузе
- 24 июля окончание приёма документов на бюджетные места для всех остальных
- **28 июля последний день приёма оригиналов документов для поступающих на бюджетные места на приоритетном этапе зачисления**
- **3 августа последний день приёма оригиналов документов на бюджетные места на основном этапе**
- 14 августа последний день приёма документов на платное обучение

# **Рекомендуемый способ подачи документов –через портал госуслуги www.gosuslugi.ru**

Порядок подачи через Госуслуги.

<span id="page-1-1"></span>**2. Сформируй свой цифровой профиль в личном кабинете Госуслуг** <https://lk.gosuslugi.ru/profile/education>

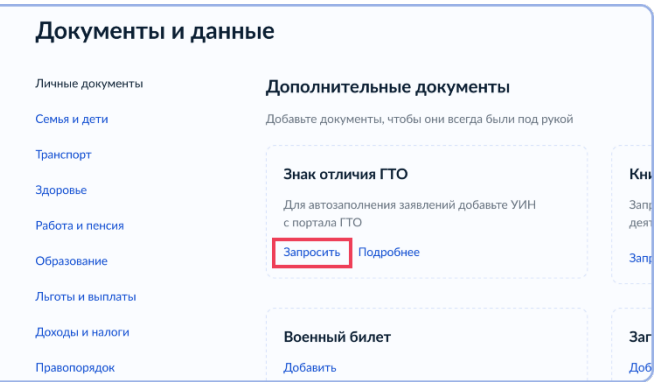

Особое внимание обратите на документ об образовании.

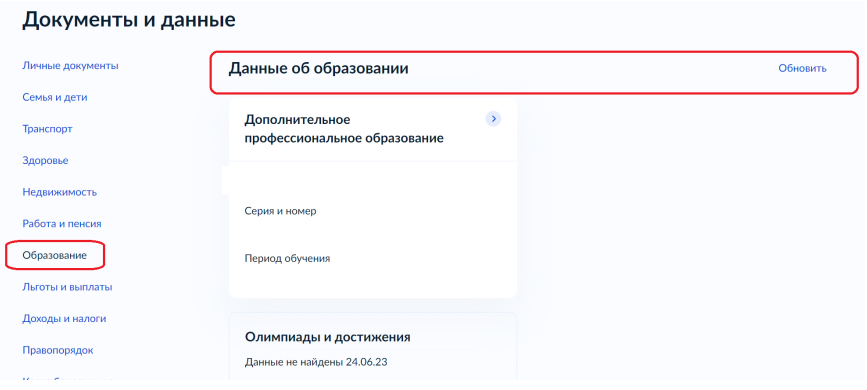

Если документ был получен недавно (в 2021-2023 году), то он должен отобразиться. Если документ не отображается, то имеется вероятность некорректного внесения его предыдущим учебным заведением.

В настоящее время (июнь 2023 года) наблюдается очень высокая нагрузка на сервера, поэтому возможно задержка в отображении документов. Если **в течение нескольких дней** информация о документе об образовании так и не появилась в личном кабинете, и Вы выпускник 2022 или 2023 года обучения, то Вам необходимо обратиться в предыдущее место обучения для проверки корректности внесения данных.

Далее необходимо проверить корректность остальных данных: фамилии, данных паспорта, номера телефона, электронной почты. В случае, если имеется инвалидность, то в документах должны отображаться данные справки об инвалидности.

Проверка корректности данных позволит избежать проблем различного рода при подаче документов на поступление вне зависимости от формы подачи – личной или дистанционной, так как при личной подаче заявления на поступление сведения также передаются на портал Госуслуг в Ваш личный кабинет.

**ВНИМАНИЕ!** В случае, если Вы меняли **паспорт** или **фамилию**, убедитесь, что на Госуслугах у Вас достоверные данные.

В случае, если Вы выпускник прошлых лет и Ваши документы не отображаются в личном кабинете, то Вам необходимо подтвердить подлинность Ваших документов. Для этого, как правило, достаточно предоставить в Приемную комиссию оригинал документа.

Если Фамилия (Имя, Отчество) в аттестате/дипломе и паспорте не совпадают, то нам необходим документ, подтверждающий смену фамилии – чаще всего достаточно свидетельства о браке/смене ФИО, если Вы меняли Фамилию несколько раз – необходим соответствующий подтверждающий документ, например, справка из ЗАГСа.

# <span id="page-2-0"></span>**3. Подай документы** <https://www.gosuslugi.ru/10077/1/form/start>

## **Право на бюджетное обучение**

Право на обучение за счёт бюджета есть у абитуриентов:

- получающих первое высшее образование
- имеющих высшее военное образование и получающих гражданское впервые
- имеющих инвалидность I, II или III группы, если она установлена **после получения** первого высшего образования

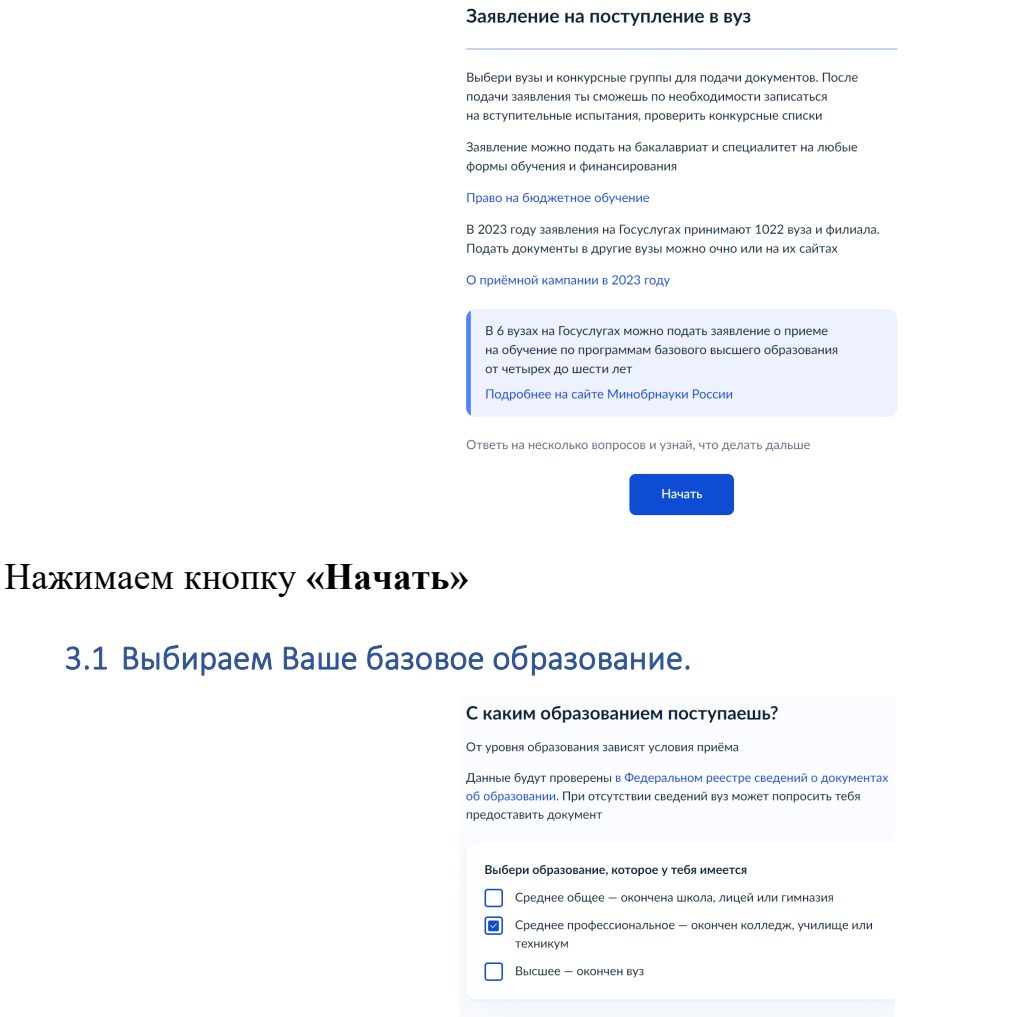

<span id="page-3-0"></span>Внимание! Не нужно проставлять **все имеющиеся у Вас уровни образования**! Необходимо выбрать последнее полученное Вами образование, т.е. если Вы окончили только 11 классов, то выбираете «Среднее общее», если помимо школьного образования у Вас имеется диплом НПО или СПО, то выбираем «Среднее профессиональное образование» и т.д.

Продолжить

#### <span id="page-3-1"></span>3.2 Выбираем категории, к которым Вы относитесь

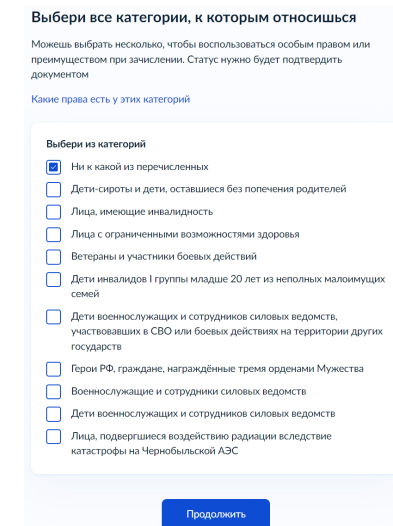

Данная информация необходима для определения льготных категорий и преимущественного права на поступление.

<span id="page-4-0"></span>С видами льгот Вы можете ознакомиться в документе «Льготы при поступлении в вузы», который находится в папке с данной инструкцией

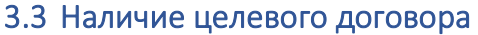

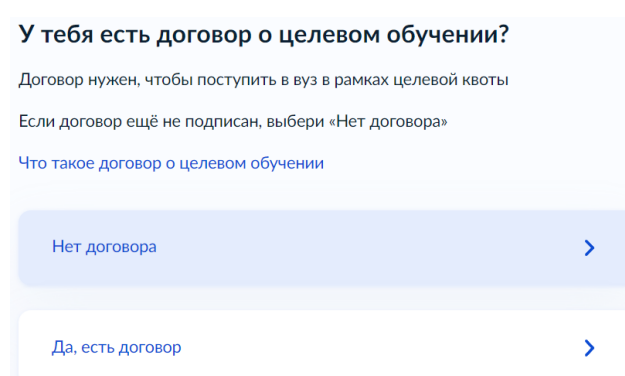

Как правило, в большинстве случаев договор о целевом обучении отсутствует, поэтому выбираем «Нет договора». Если у Вас имеется целевой договор, то рекомендуем обратиться в Приемную комиссию по WhatsApp +74212682899 и мы поможем Вам правильно оформить документы.

#### <span id="page-4-1"></span>3.4 Заполнение заявления

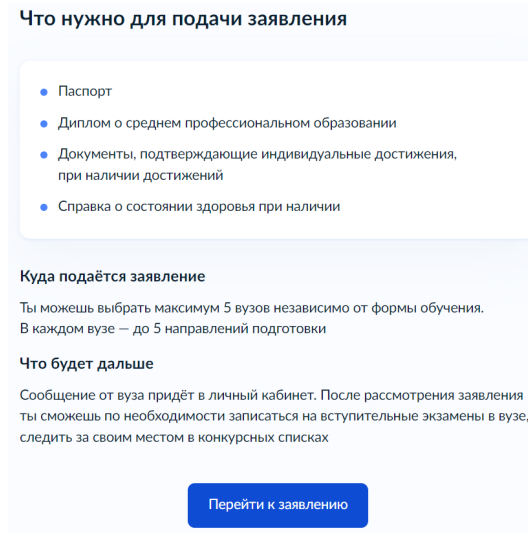

На данном этапе все готово к подаче документов. Убедитесь, что у Вас под рукой есть все необходимые документы:

- Паспорт,
- Аттестат/Диплом о среднем профессиональном образовании,
- Документы, подтверждающие индивидуальные достижения, при наличии достижений
- Документы, подтверждающие льготы

Справка о состоянии здоровья в наш вуз при подаче документов не требуется.

#### <span id="page-5-0"></span>3.5 Выбери вуз

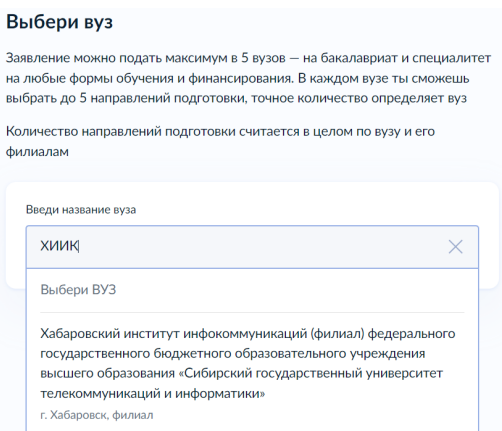

В поле поиска необходимо написать «ХИИК» и выбрать выбранный вуз

После Выбора вуза необходимо указать потребность в общежитии во время обучения

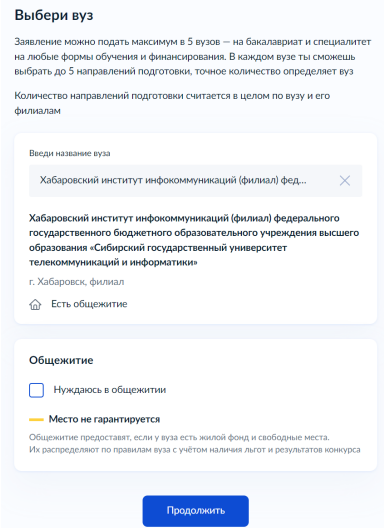

#### <span id="page-5-1"></span>3.6 Выбери направления подготовки

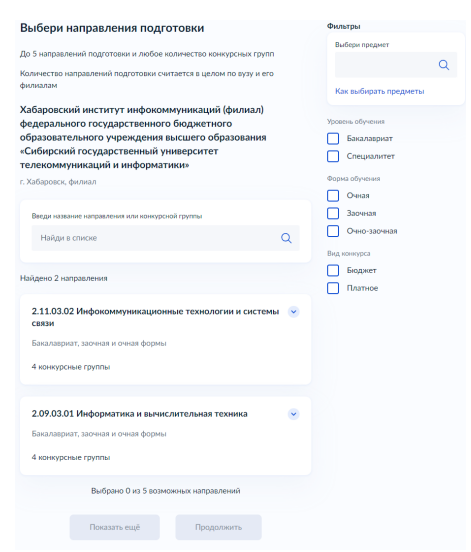

На данном шаге необходимо выбрать необходимые конкурсные группы, где Вы будете участвовать в конкурсе. Для этого удобно использовать фильтр справа.

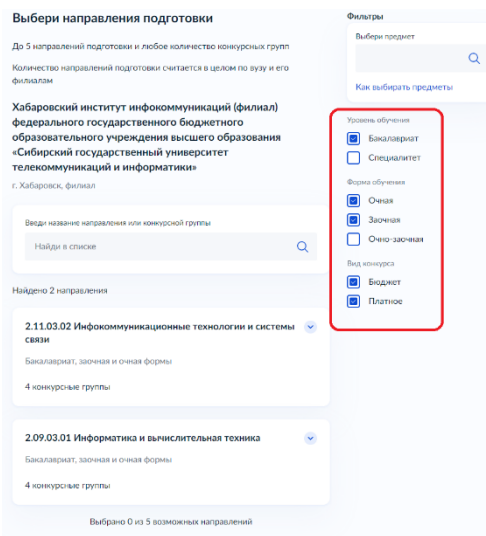

Далее отмечаем нужные направления

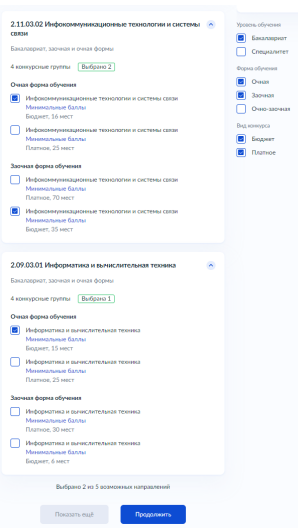

**ВНИМАНИЕ!** Если Вы имеете право на поступление по льготам или имеете целевой договор, то обязательно необходимо выбрать необходимые конкурсные группы!

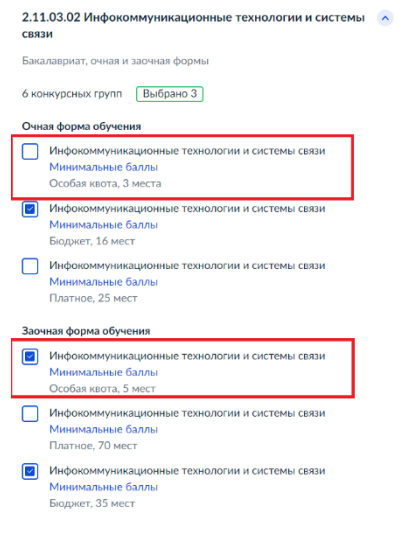

#### Далее проверяете выбранные конкурсные группы

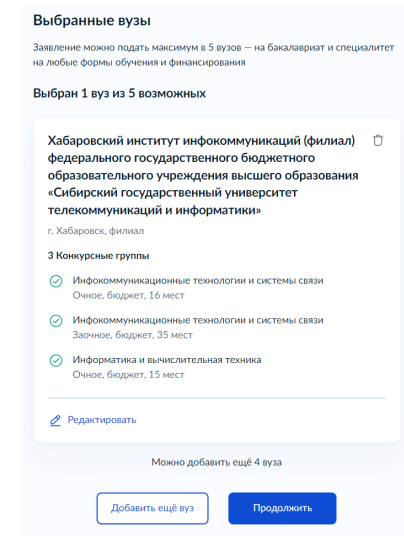

#### <span id="page-7-0"></span>3.7 Индивидуальные достижения

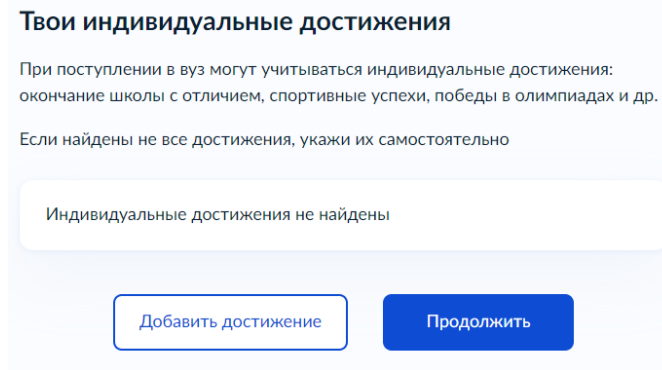

Если у Вас имеются индивидуальные достижения, то на данном этапе Вы их можете выбрать.

Например, если у Вас диплом с отличием, то Вам необходимо нажать кнопку «Добавить достижение» и выбрать Диплом профессионального образования с отличием

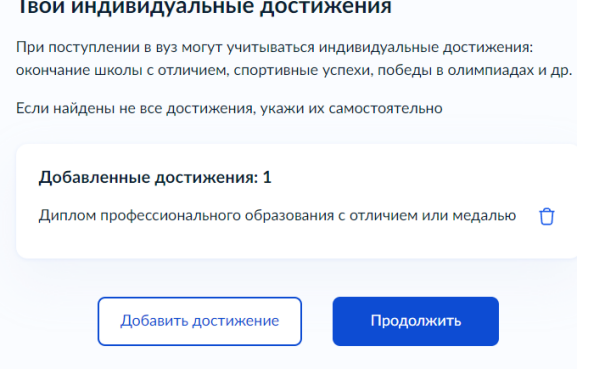

### 3.8 Выбор внутренних вступительных испытаний в вузе

<span id="page-7-1"></span>**ВНИМАНИЕ!** Данный этап не подразумевает пересдачу ЕГЭ, если Вы получили балл меньше минимального!

Имею право сдавать внутренние вступительные испытания (далее ВВИ) в вузе только нижеперечисленные категории

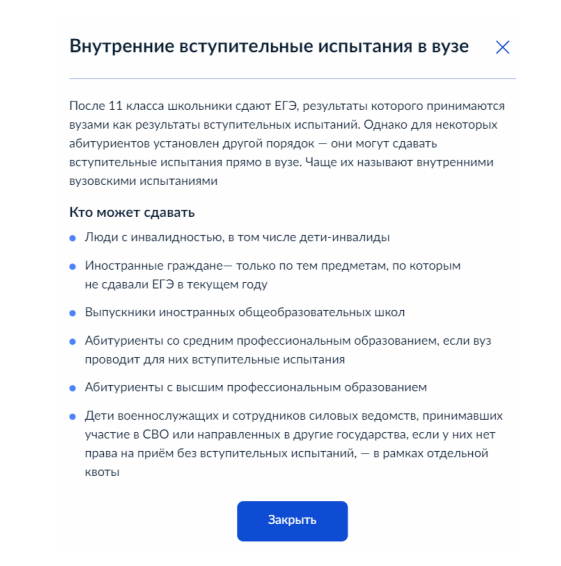

Если у Вас имеется среднее профессиональное образование, то на следующем шаге Вам необходимо выбрать сдаваемые дисциплины

**ВНИМАНИЕ!** При выборе ВВИ, необходимо учитывать, что предметы «Физические основы электротехники»/«Основы информационных технологий» являются взаимозаменяемые, поэтому необходимо выбрать **ОДИН** из указанных предметов

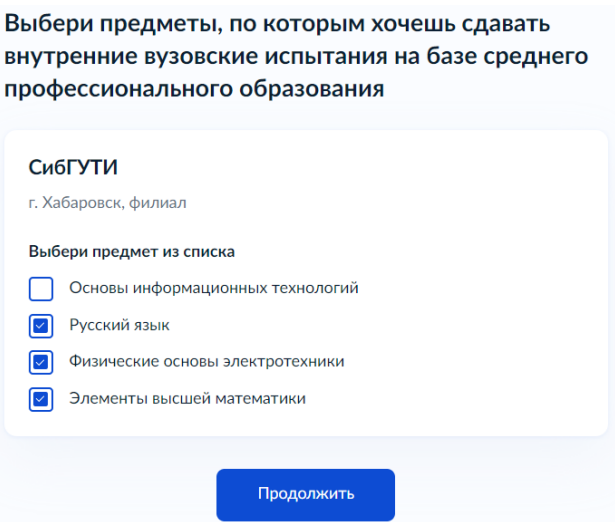

Если по некоторым дисциплинам у Вас есть действующий результат ЕГЭ, то сдавать ВВИ - ваш выбор (Элементы высшее математики = ЕГЭ по математике, Физические основы электротехники = ЕГЭ по физике, Основы информационных технологий = ЕГЭ по Информатике и ИКТ)

## 3.9 Проставь приоритеты бюджетных мест

<span id="page-8-0"></span>На данном этапе необходимо заполнить приоритет конкурсных групп: самый высокий приоритет — 1, дальше по убыванию — 2, 3, 4 и т. д.

**Целевая квота** — места, занимаемые по договору о целевом обучении

**Иные места** — места, занимаемые по особой, отдельной квоте и все иные бюджетные места

Т.е., приоритеты мест, занимаемые по особой, отдельной квоте и все иные бюджетные места отдельной квоте будут совпадать, т.е. на начальном этапе Вы

учувствуете в конкурсе в конкурсной группе по Особой квоте, а если не проходите по конкурсу в данной конкурсной группе, то в дальнейшем учувствуете в Общем конкурсе с аналогичном приоритетом.

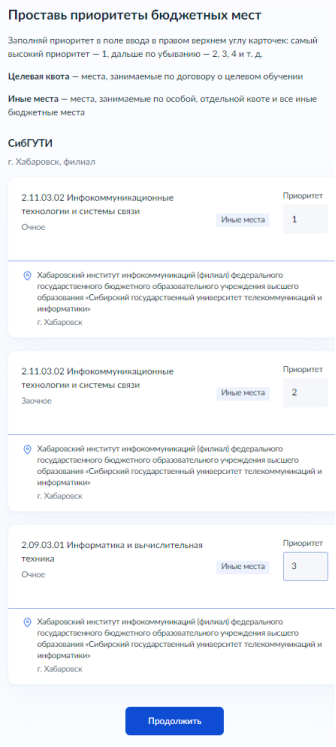

Если Вы выбрали платные места, то также Вам необходимо проставить приоритеты.

**ВНИМАНИЕ!** При выборе платных мест приоритеты также необходимо проставлять с 1, так как заявления на бюджетные и платные места, а следовательно, и конкурс, разные. На первом этапе Вы учувствуете в конкурсе на бюджетные места, а если не проходите на бюджет и выбрали платные места – учувствуете в конкурсе на платные места.

Далее необходимо проверить выставленные приоритеты

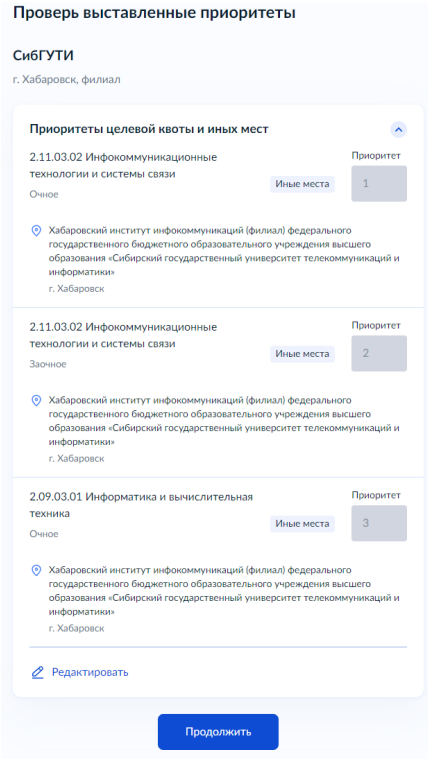

#### 3.10 Заполнение данных документа об образовании

<span id="page-10-0"></span>В случае если у Вас документ об образовании на Госуслугах отобразился корректно, то данные документа заполнятся автоматически, если нет – то Вам необходимо внести данные документа об образовании **СТРОГО** в соответствии с Вашим документом. На данном этапе не рекомендуем сокращать название организации, которая выдала документ, вносить название полностью.

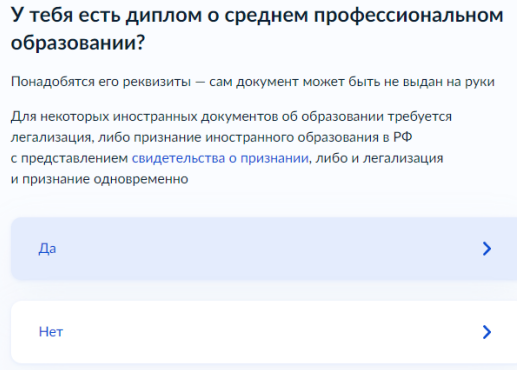

Далее требуется указать реквизиты документа об образовании

Укажи реквизиты документа

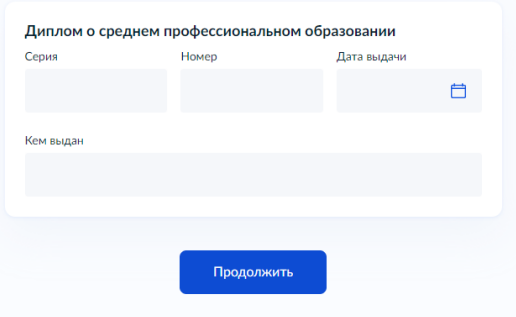

**ВНИМАНИЕ!** Наиболее частые ошибки:

1. вносят данные паспорта, а не реквизиты документа об образовании,

2. вносят данные с **ПРИЛОЖЕНИЯ** к документу об образования - реквизиты ДИПЛОМа/АТТЕСТАТа и ПРИЛОЖЕНИЯ к ним **РАЗНЫЕ!** Вам необходимо внести реквизиты ДИПЛОМА/АТТЕСТАТА. **Пожалуйста, убедитесь, что Вы вносите именно реквизита самого диплома, а не приложения к нему**

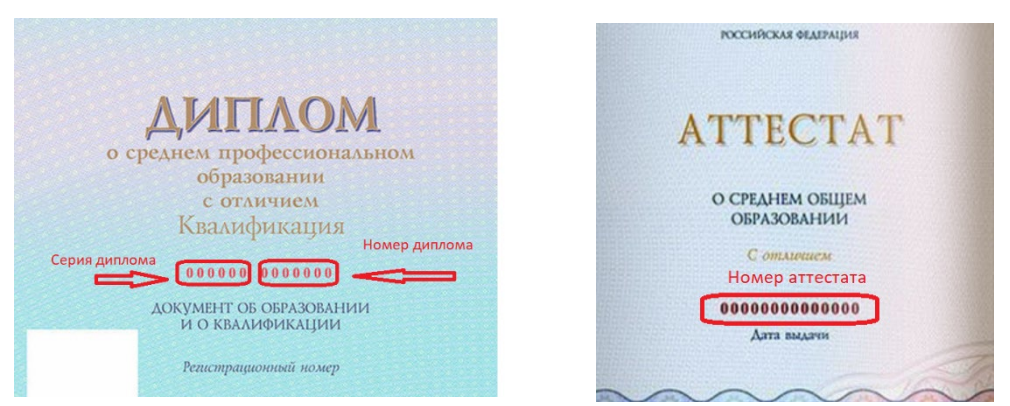

Если в явном виде серия не выделена, то данное поле оставляем пустым.

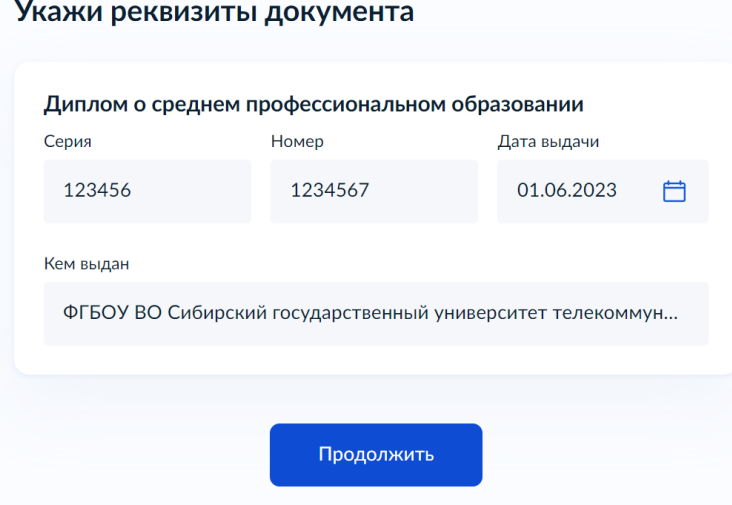

#### 3.11 Загрузи фото

<span id="page-11-0"></span>При желании Вы можете загрузить свое фото

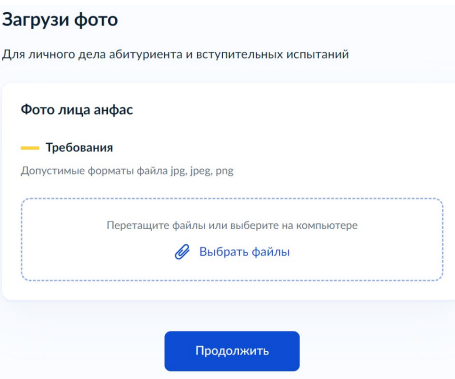

#### 3.12 Проверка данных

<span id="page-11-1"></span>На следующих этапах Вам необходимо проверить свои данные (данные паспорта, телефона, электронной посты, адреса проживания). Если что-то не верно – данные необходимо изменить.

**ВНИМАНИЕ!** Если у Вас есть действующие результаты ЕГЭ, но Вы проходили его со старым паспортом, то необходимо выбрать соответствующий пункт

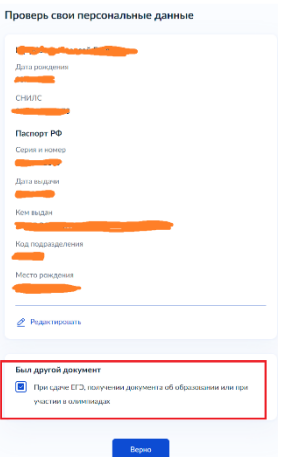

И далее заполнить данные паспорта, с которым Вы участвовали в сдаче ЕГЭ

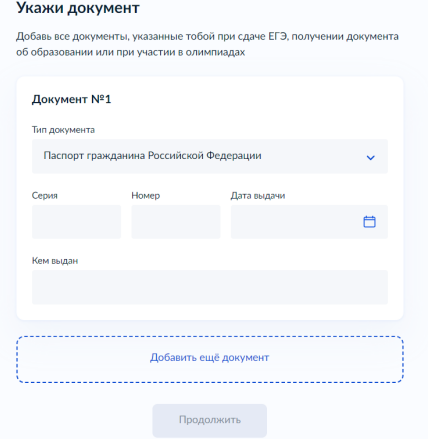

### <span id="page-12-0"></span>3.13 Согласиться с Правилами предоставление услуги

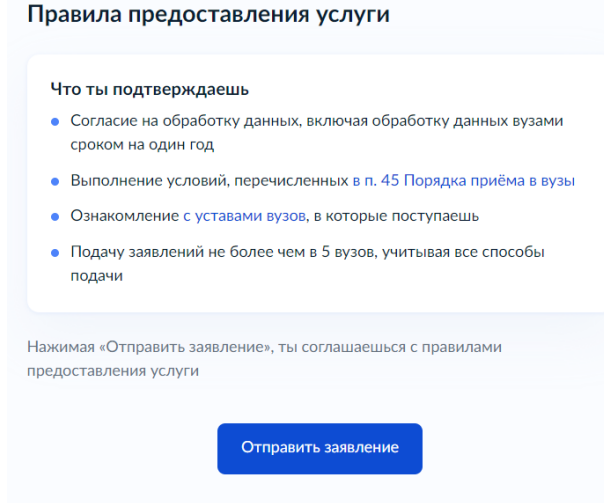

И на последнем этапе, Вам необходимо Отправить заявление в вуз.

### <span id="page-12-1"></span>4. Отслеживай важное

Запросы от вузов — например, если потребуются дополнительные документы

Расписание и результаты вступительных испытаний

Конкурсные списки поступающих

# ВНИМАНИЕ! Если Вы будете сдавать вступительные испытания, проводимые вузом, то рекомендуем связаться с нами по WhatsApp +74212682899 или по телефону 8 (4212) 42-81-35 для согласования потока прохождения ВВИ

### 5. Подай оригинал документа об образовании

<span id="page-12-2"></span>Рекомендуй способ - предоставление бумажного варианта в ХИИК, этим Вы избежите возможные проблемы подачи оригинала через Госуслуги

- 28 июля последний день приёма оригиналов документов для поступающих на бюджетные места на приоритетном этапе зачисления
- Завгуста последний день приёма оригиналов документов на бюджетные места на основном этапе

### <span id="page-13-0"></span>**6. Основные требования к фотографии документов**

Если у Вас запросили дополнительные документы, то рекоменжуем их отсканировать. Если нет возможности отсканировать – можно их сфотографировать, но при этом очень важно выполнять рекомендуемые требования:

• Хорошая видимость данных. Вся информация, которая указана в документе, должна легко читаться.

• Пропорциональность, отсутствие искажений.

• Равномерность яркости и контраста. Фотография не должна быть тёмной или, наоборот, слишком яркой.

# **КАК ПОЛУЧИТЬ НУЖНЫЙ РЕЗУЛЬТАТ?**

Фото можно делать на разную технику: фотоаппарат, камеру на планшете или телефоне. Общие правила фотографирования таковы:

• выбирайте режим макросъёмки. Он позволит правильно навести резкость и добиться высокой чёткости;

• наведите фокус, если камера не фокусируется. В телефоне это можно сделать, нажав на экран;

• удерживайте камеру параллельно документу напротив центра текста;

• отключите фотовспышку — при её срабатывании документ может засвечиваться;

• расположите документ так, чтобы он был равномерно и хорошо освещён. Лучше делать фото при естественном дневном свете;

- по возможности разгладьте неровности бумаги (например, у корешка);
- убедитесь, что все края документа видны, а ваши пальцы не попадают в кадр.

От использования различных фильтров и эффектов на фото лучше воздержаться.

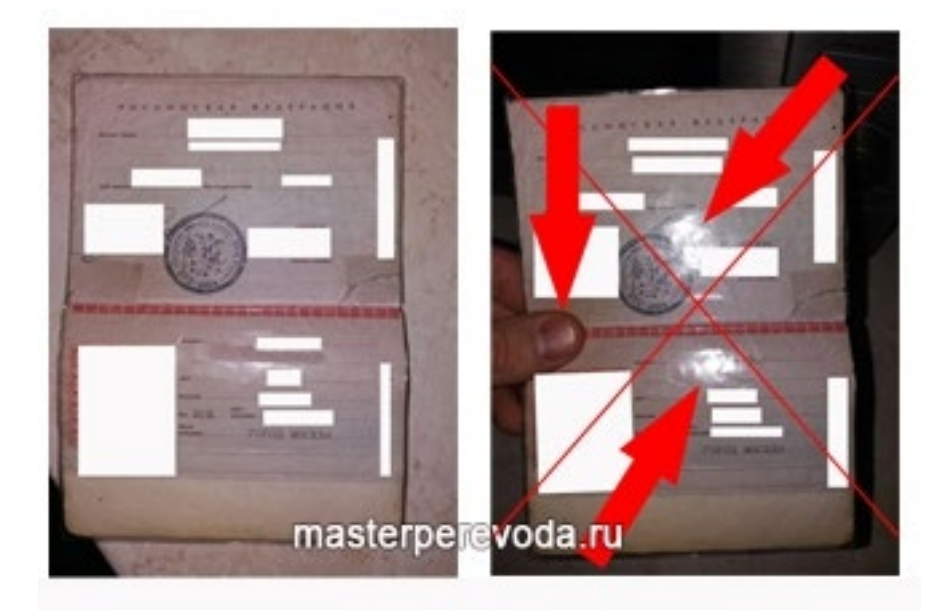

## ВНИМАНИЕ

**Размер фотографии документа не должны превышать 1 МБ.** 

В случае если размер файла превышает 1 Мб, то необходимо его уменьшить с помощью стандартного приложения Windows-Paint или сторонних сервисов (не рекомендуем использовать для сжатия документов, содержащих персональную информацию).

## Инструкция по оптимизации через сторонние сервисы

Если размер файла (изображения) превышает 1 МБ, то его необходимо уменьшить. Лля этого можно использовать различные сервисы, например, https://imagecompressor.com/ru/ Данный оптимизатор изображений использует эффективную комбинацию алгоритмов сжатия с потерями/без потерь для уменьшения размера изображений в форматах JPEG и PNG до минимально возможного уровня. Закачайте до 20 изображений. Нажимайте на картинки для управления качеством сжатия. На панели просмотра используйте слайдер и мышь/жесты для подбора оптимального уровня сжатия. Обязательно проверьте после оптимизации изображений их качество текст на изображении должен легко читаться!

# Инструкция по сжатию файлов в Paint

https://hiik.ru/applicants/Optimizacia Paint.pdf

# <span id="page-14-0"></span>7. Пересылка документов через электронную почту 428135@mail.ru

ВНИМАНИЕ! При невозможности личного предоставления документов или отправку их через Госуслуги, обязательно устанавливайте пароль на архив с документами

1. Фотографии или сканы документов необходимо заархивировать с использованием пароля

Выделите файлы и папки, которые нужно добавить в архив (Ctrl+левая клавиша  $\bullet$ мыши по каждому файлу и папке);

- Нажмите правой клавишей мыши по выделенным файлам;
- В выпадающем меню кликните по пункту «Добавить в архив...»;  $\bullet$

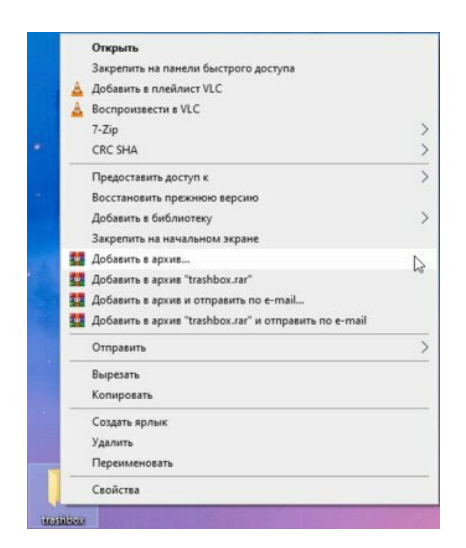

• Выберите тип архива — RAR или ZIP (данный выбор никак не влияет на дальнейшие шаги);

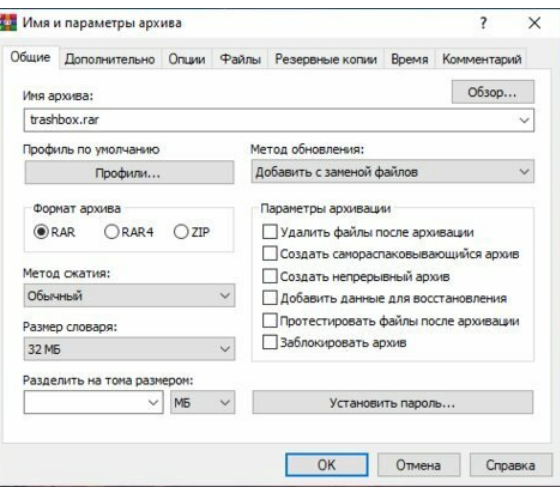

• Нажмите на кнопку «Установить пароль…» в правой нижней части окна;

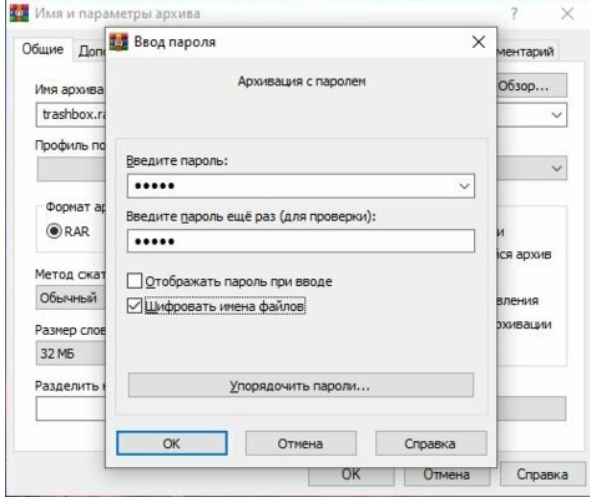

- Введите пароль в необходимое поле;
- Повторите пароль для проверки;
- При необходимости поставьте галочку в пункте «Шифровать имена файлов» (недоступно при выборе ZIP-архива);
	- Нажмите «ОК» в окне ввода пароля для подтверждения;
	- Повторно нажмите «ОК» для создания архива.

**2.** Сформированный архив необходимо отправить на электронную почту [428135@](mailto:428135@mail.ru)mail.ru с указанием Темы письма: Документы для поступления на СПО

**3.** Пароль от архива и адрес электронной почты, с которой было отправлено письмо, необходимо отправить на WhatsApp +74212682899

### **ВНИМАНИЕ!**

- **4.** Оригиналы документов необходимо предоставить в приемную комиссию срок%
- **28 июля последний день приёма оригиналов документов для поступающих на бюджетные места на приоритетном этапе зачисления**
- **3 августа последний день приёма оригиналов документов на бюджетные места на основном этапе**

**Оригиналы документов можно предоставить лично или через операторов почтовой связи. Адрес для направления корреспонденции: 680017, г. Хабаровск, ул. Ленина, д. 73, Для приемной комиссии. Документы должны поступить к нам не позднее сроков, указанных в данном пункте!** 

<span id="page-16-0"></span>**8. Дополнительные документы, предоставляемые студентами на первой неделе обучения (только для очной формы обучения)**

Вам необходимо предоставить (куратору группы):

- Справка по форме 086у
- Копия сертификата о прививках

• Мед. заключение о принадлежности несовершеннолетнего к мед. группе для занятий физ. культурой с рекомендациями по занятиям спортом, с учетом состояния здоровья

- Флюорография (копия)
- Справка от нарколога
- Копия паспорта (2-3 стр. + прописка)
- Копия военного билета ли приписного свидетельства (при наличии)
- Копия ИНН
- Копия мед. полиса

• Документы, подтверждающие статус сироты/инвалидности (при необходимости)

# **При заселении в общежитии (при необходимости)**

- Справка по форме 20
- Справка от дерматолога
- Флюорография (копия)

# **Для оформления прописки в общежитии необходима регистрация на сайте [www.gosuslugi.ru/](http://www.gosuslugi.ru/)**